- 1. Gehe auf *Quizlet.com*. Folge hierzu dem QR-Code oder dem angegebenen Kurzlink und registriere dich. Hierzu musst du einen Benutzernamen, ein Passwort als auch deine Email-Adresse angeben.
- 2. Gehe auf "Los geht's" und wähle dann "Weiter zur Gratis-Version" aus.
- 3. Gehe auf "Schüler einladen"
- 4. Gib in der Maske folgende Daten ein:
	- Namen für deinen Kurs, bspw. "Wiederholung rhetorischer Mittel Klasse 11"
	- Eine Beschreibung des Kurses, bspw. "Aufgabe 6: Legt auf Grundlage eurer Ergebnisse ein "Lernset" an, indem ihr als "Begriff" die Textstelle bzw. das Textbeispiel und als "Definition" die Bezeichnung des Stilmittels eingebt."
	- Schulname
	- Achte darauf, dass bei "Andere Mitglieder dürfen neue Lernsets und Mitglieder hinzufügen" ein Haken gesetzt ist.
- 5. Gehe auf "Mitglieder" und übermittle den hier angezeigten Beitrittslink an deine Schüler\*Schülerinnen. Hierbei hast du mehrere Möglichkeiten:
	- Gib den Link als Kurzlink an. Nutze hierzu einen kostenlosen Kurz-Link-Generator.
	- gib den Link als QR-Code an. Nutze hierzu einen kostenlosen QR-Code-Generatoren.

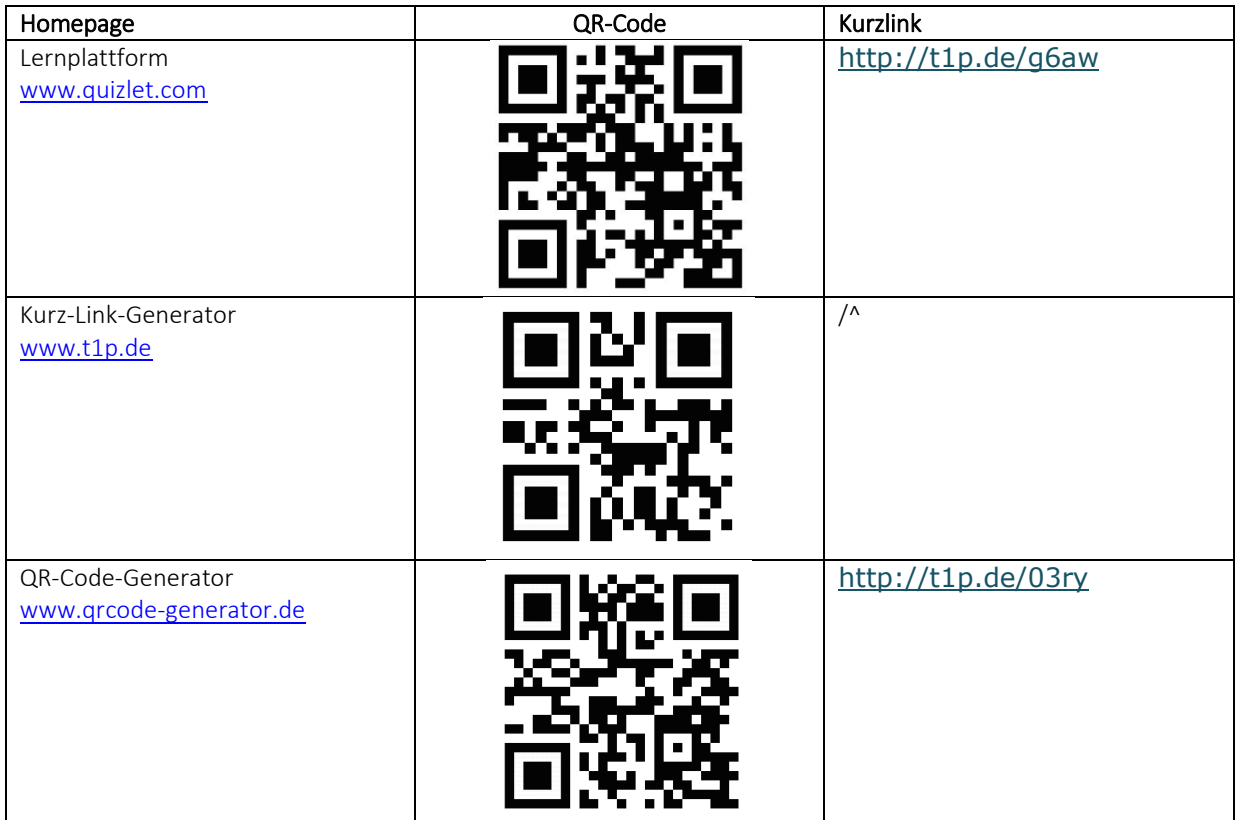

Quizlet Anleitung Dieses Material wurde erstellt von Kerstin Schröter und Meike Völz und steht unter der Lizen[z CC BY-NC-SA 3.0](https://creativecommons.org/licenses/by-nc-sa/3.0/de/)

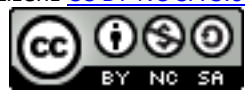